# **Evidência de Testes**

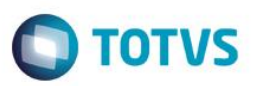

# **Evidência de Testes**

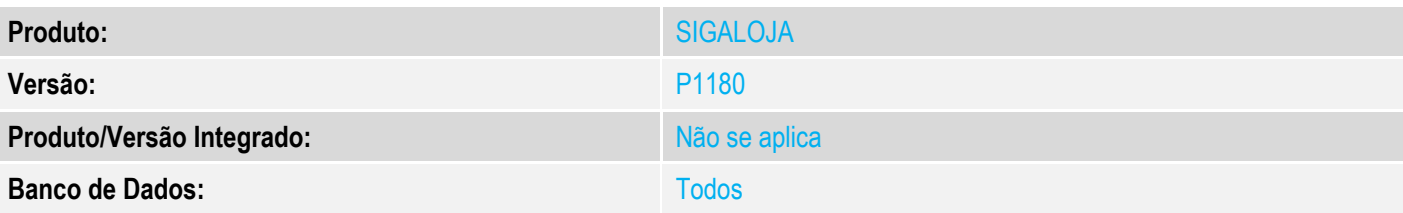

## **1. Evidência e sequência do passo a passo**

#### **Teste Unitário (Codificação)**

### **Pré-requisitos**

- 1. Módulo controle de lojas configurado para SAT
- 2. No módulo controle de lojas (SIGALOJA) acessar a rotina de Clientes **Atualizações/Cadastro/Clientes (MATA030)** e realizar o cadastro de um cliente com CNPJ/CPF cadastrado

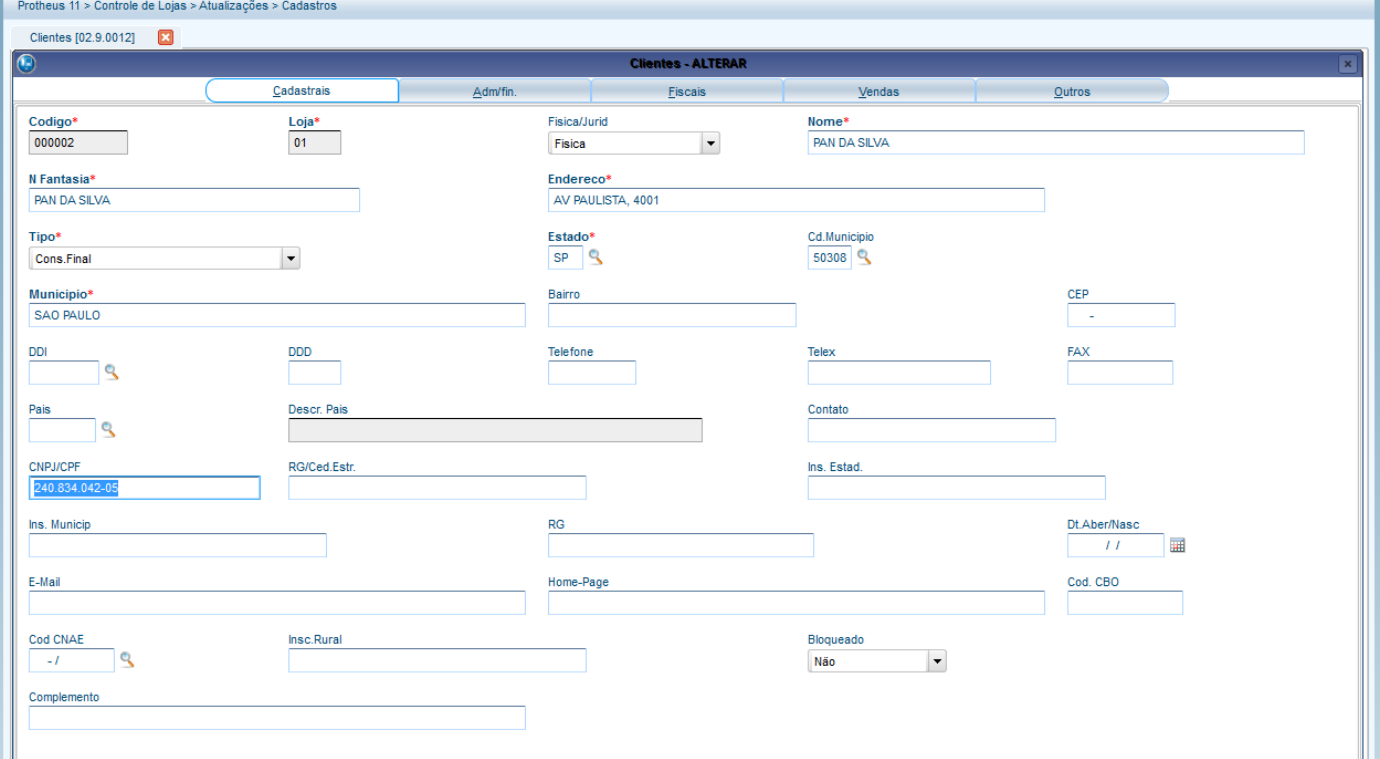

## **Sequência – Cancelamento de uma Venda com SAT**

1. No módulo controle de lojas (SIGALOJA), acessar a rotina de Venda Assistida - **Atualizações/Atendimento/Venda Assistida (LOJA701)** - para realizar uma venda com o cliente cadastrado anteriormente, apagando o CNPJ quanto solicitado na tela de impressão do CNPJ

 $\bullet$ 

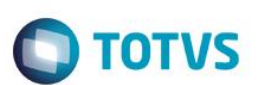

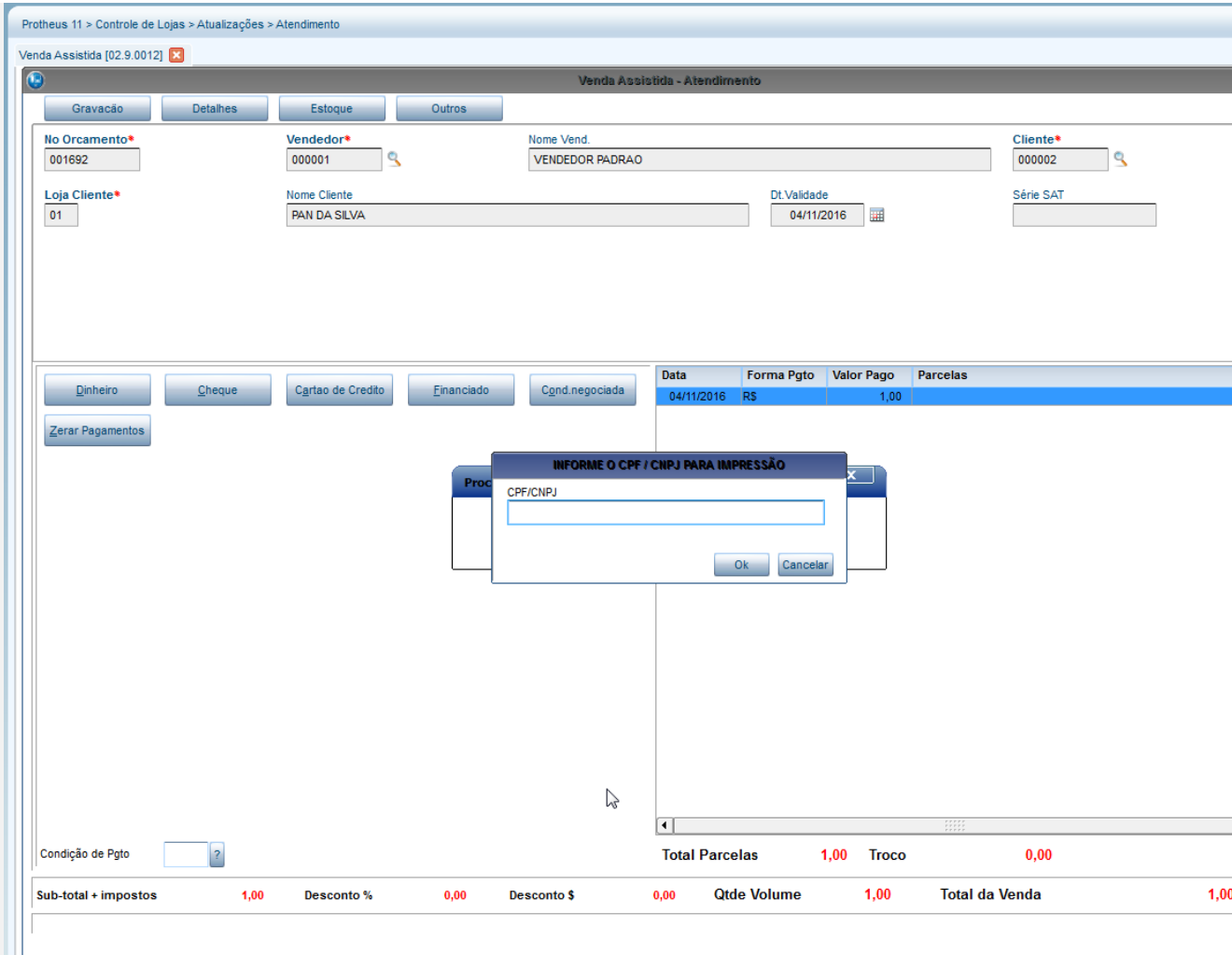

2. Acessar a rotina de Consulta Genérica- **Consultas/Genérico (EDAPP)** - para consultar a tabela **de Orçamentos (SL1)** e identificar se não foi realizada na gravação do campo **CGg (L1\_CGCCLI )** na venda gerada

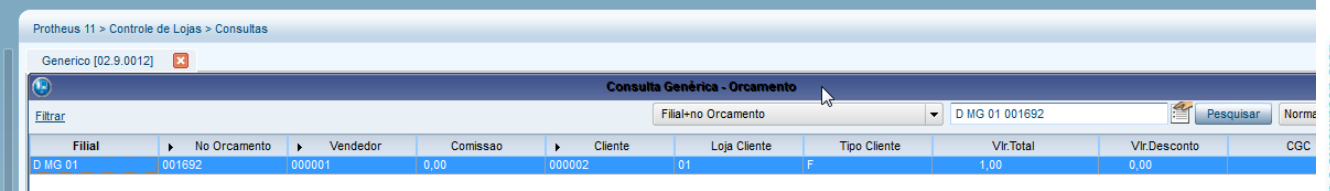

3. Acessar a rotina de excusão de orçamentos **Atualizações/Atendimento/Excl NF/Orc/Ped (LOJA140)** para realizar o cancelamento da venda gerada anteriormente

# **Evidência de Testes**

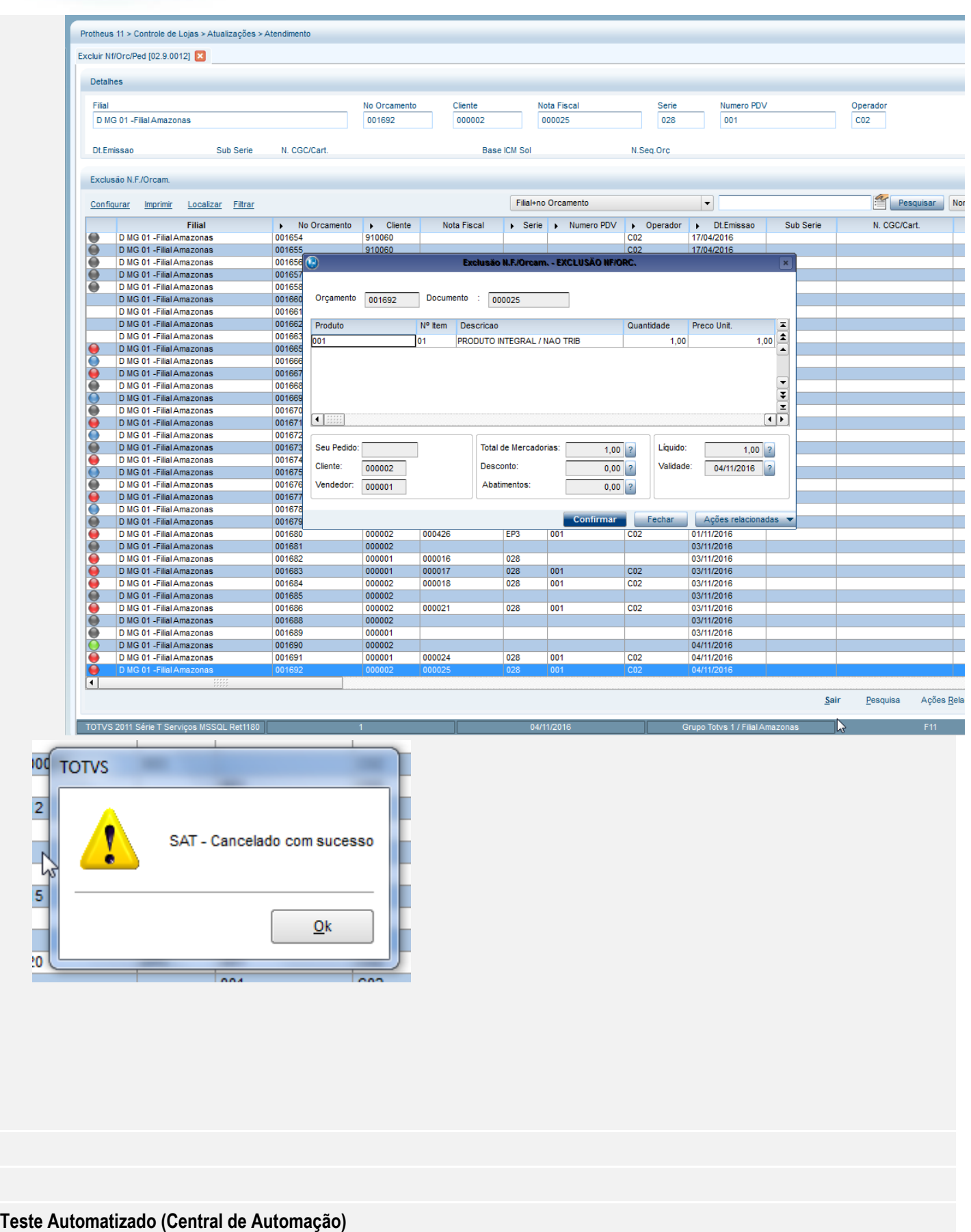

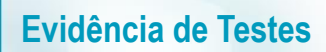

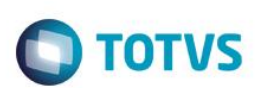

**Dicionário de Dados (Codificação)**

**2. Outras Evidências**